# **Foreman - Bug #4018**

# **API host creation fails with 500 error when unattended == false**

01/15/2014 09:51 AM - Tomáš Strachota

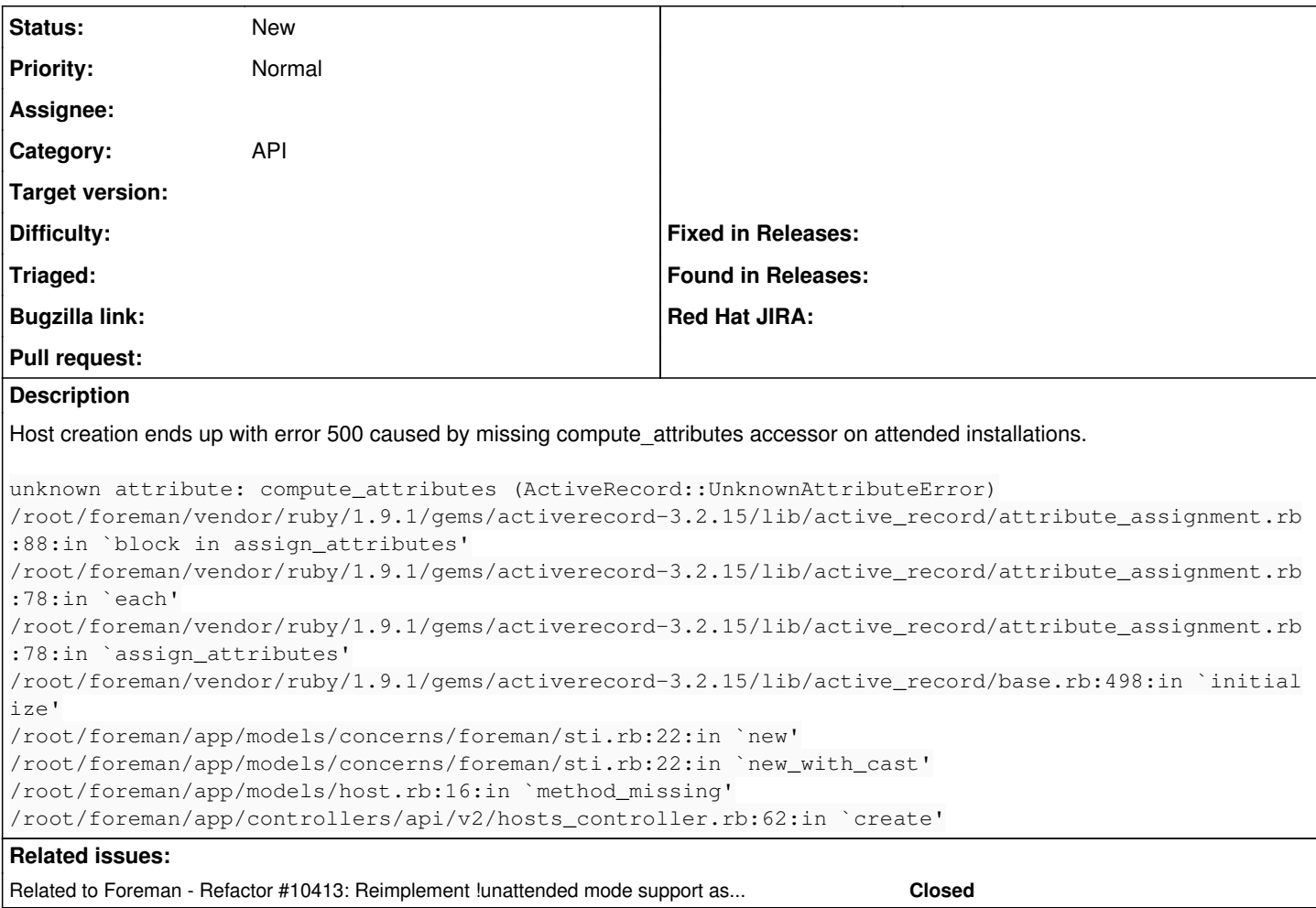

# **History**

## **#1 - 03/18/2014 10:10 PM - Michael Griffin**

This problem extends to any host updates, as well as creations, via the hammer cli and it still exists in 1.4.1.

#### **#2 - 06/23/2014 11:59 AM - Marcus Philip**

This makes the CLI effectively read-only... ;( Is there no workaround?

# **#3 - 06/23/2014 03:34 PM - Dominic Cleal**

Is this definitely on the API side? I noticed today (see [#6342\)](https://projects.theforeman.org/issues/6342) that hammer always passes compute attributes to the API.

#### **#4 - 06/23/2014 07:44 PM - Michael Griffin**

I think that's exactly the issue... hammer always passes compute\_attributes during host operations. The problem is that if Unattended==False, then Foreman doesn't know what 'compute\_attributes' is and fails any host-update operations.

Could a workaround be that if Unattended==False, Foreman still define 'compute\_attributes', but just throw the values on the floor?

## **#5 - 02/24/2015 04:31 PM - James Kyle**

I'm getting this error in foreman 1.7 on CentOS 7. I receive the error using all of the following methods for updating a host:

- hammer host update

- curl -H "Content-Type: application/json" -u admin:\$password -k --fail --silent -X PUT -d '{"host": {"hostgroup\_id": 1}}'

"https://ops1.zone1.example.com/api/v2/hosts/ops1.zone1.example.com"

- python requests module

#### hammer debug output is:

```
[root@ops1 ~]# /usr/bin/hammer -d host update --hostgroup ops1.zone1.example.com --name ops1.zone1.example.com
[ INFO 2015-02-24 13:29:56 Init] Initialization of Hammer CLI (0.1.3) has started...
[DEBUG 2015-02-24 13:29:56 Init] Running at ruby 2.0.0-p353
[ INFO 2015-02-24 13:29:56 Init] Configuration from the file /etc/hammer/cli_config.yml has been loaded
[ INFO 2015-02-24 13:29:56 Init] Configuration from the file /etc/hammer/cli.modules.d/foreman.yml has been lo
aded
[ INFO 2015-02-24 13:29:56 Init] Configuration from the file /root/.hammer/cli.modules.d/foreman.yml has been 
loaded
[DEBUG 2015-02-24 13:29:57 Connection] Registered: foreman
[DEBUG 2015-02-24 13:29:57 API] Global headers: {
                 :content_type => "application/json",
                              :accept => "application/json;version=2",
        "Accept-Language" => "en" 
}
[ INFO 2015-02-24 13:29:57 Modules] Extension module hammer_cli_foreman (0.1.3) loaded
[DEBUG 2015-02-24 13:29:57 Init] Using locale 'en'
[DEBUG 2015-02-24 13:29:57 Init] 'mo' files for locale domain 'hammer-cli' loaded from '/usr/share/gems/gems/h
ammer_cli-0.1.3/locale'
[DEBUG 2015-02-24 13:29:57 Init] 'mo' files for locale domain 'hammer-cli' loaded from '/usr/share/locale'
[DEBUG 2015-02-24 13:29:57 Init] 'mo' files for locale domain 'hammer-cli-foreman' loaded from '/usr/share/gem
s/gems/hammer_cli_foreman-0.1.3/locale'
[DEBUG 2015-02-24 13:29:57 Init] 'mo' files for locale domain 'hammer-cli-foreman' loaded from '/usr/share/loc
ale'
[ INFO 2015-02-24 13:29:57 HammerCLI::MainCommand] Called with options: {"option_debug"=>true}
[ INFO 2015-02-24 13:29:57 HammerCLIForeman::Host] Called with options: {}
[ INFO 2015-02-24 13:29:57 HammerCLIForeman::Host::UpdateCommand] Called with options: {"option_volume_list"=>
[], "option_interface_list"=>[], "option_name"=>"ops1.zone1.example.com", "option_hostgroup_name"=>"ops1.zone1
.example.com"}
[ INFO 2015-02-24 13:29:57 API] GET /api/hostgroups
[DEBUG 2015-02-24 13:29:57 API] Params: {
        :search => "name = \"ops1.zone1.example.com\"" 
}
[DEBUG 2015-02-24 13:29:57 API] Headers: {
        :params => {
              :search => "name = \"ops1.zone1.example.com\"" 
        }
}
[DEBUG 2015-02-24 13:29:57 API] Response: {
        "total" \Rightarrow 1,
    "subtotal" \Rightarrow 1,
        "page" => 1,    "per_page" => 20,
             "search" => "name = \"ops1.zone1.example.com\"",
         "sort" \Rightarrow {
                       "by" => nil,
                "order" => nil
        },
      "results" => [
                 [0] {
                                "id" \Rightarrow 1,                            "name" => "ops1.zone1.example.com",
                                                          "title" => "ops1.zone1.example.com",
                           "subnet id" \Rightarrow 1,                     "subnet_name" => "Management",
                              "operatingsystem_id" => 2,
                          "operatingsystem_name" => "Ubuntu 14.04",
                           "domain_id" \Rightarrow 1,
                                              "domain_name" => "zone1.example.com",
                                       "environment_id" => 3,
                                   "environment_name" => "testing",
                              "compute_profile_id" => nil,
                          "compute_profile_name" => nil,
                                                   "ancestry" => nil,
                                     "puppet_proxy_id" => 1,
                              "puppet_ca_proxy_id" => 1,
                           "ptable_id" \Rightarrow 8,
                                              "ptable_name" => "Preseed default",
                           "median_id" \Rightarrow 6,                     "medium_name" => "Ubuntu mirror",
                    "architecture id" => 1,
                 "architecture name" => "x86 64",
                                                    "realm_id" => nil,
                                                "realm_name" => nil,
```

```
                      "created_at" => "2015-02-24T19:58:32Z",
                                                     "updated_at" => "2015-02-24T19:58:32Z" 
      \rightarrow\sim 1
}
[DEBUG 2015-02-24 13:29:57 API] Response headers: {
                         :date => "Tue, 24 Feb 2015 21:29:57 GMT",
                        :server => "Append (2.4.6 (CentOS)",
                   :foreman_version => "1.7.2",
         :foreman_api_version => "2",
                   :apipie_checksum => "b11cc24f3ad4868cff40aeabbae5e069",
                   :x_ua_compatible => "IE=Edge,chrome=1",
                        :cache_control => "must-revalidate, private, max-age=0",
               :x request id => "c6e19c98cc3643177c2ec45de40212cf",
                    : x^2 runtime => "0.034948",
               \overline{\phantom{a}}:x rack_cache => "miss",
                          :x_powered_by => "Phusion Passenger 4.0.18",
                               :set_cookie => [
                   [0] "_session_id=BAh7B0kiD3Nlc3Npb25faWQGOgZFRkkiJTk5OWFjZjM3OWRjZTZlMjk5OGI4MGZmMGVhOTU3NTkzBjsAVEkiC
2xvY2FsZQY7AEYiB2Vu--739a59fec19f4a6beb0ad49bd42f6274337ac115; path=/; HttpOnly" 
        ],
                         :etag => "\"15a8ffa67fb848ba473737549950eeac\"",
                                         :status => "200 OK",
                  : connection => "close",
              :transfer_encoding => "chunked",
                         :content_type => "application/json; charset=utf-8" 
}
[ INFO 2015-02-24 13:29:57 API] GET /api/hosts
[DEBUG 2015-02-24 13:29:57 API] Params: {
        :search => "name = \"ops1.zone1.example.com\"" 
}
[DEBUG 2015-02-24 13:29:57 API] Headers: {
         :params => {
                  :search => "name = \"ops1.zone1.example.com\"" 
    }
}
[DEBUG 2015-02-24 13:29:57 API] Response: {
          "total" \Rightarrow 2,
      "subtotal" \Rightarrow 1,
           "page" \Rightarrow 1,
     "per\_page" => 20,
              "search" => "name = \"ops1.zone1.example.com\"",
           "sort" => {
              "by" => nil,        "order" => nil
         },
            "results" => [
                   [0] {
                                                                     "name" => "ops1.zone1.example.com",
                                            "id" = > 1.
                                                                           "ip" => "172.16.156.131",
                                             "environment_id" => 3,
                                         "environment_name" => "testing",
                                                     "last_report" => "2015-02-24T21:26:38Z",
                                                                        "mac" => "00:0c:29:d6:49:53",
                                                            "realm_id" => nil,
                                                       "realm_name" => nil,
                                                                 "sp_mac" => nil,
                                                                   "sp_ip" => nil,
                                                               "sp_name" => nil,
                                  "domain id" => 1,
                               "domain_name" => "zone1.example.com",
                                           "architecture_id" => 1,
                      "architecture name" => "x8664",
                                    "operatingsystem_id" => 1,
                               "operatingsystem_name" => "CentOS 7.0",
                                                          "subnet_id" => nil,
                                                     "subnet_name" => nil,
                                                   "sp_subnet_id" => nil,
                                                          "ptable_id" => nil,
                                                     "ptable_name" => nil,
                                                          "medium_id" => nil,
                                                     "medium_name" => nil,
                                                                  "build" => false,
                                                               "comment" => nil,
```

```
                             "disk" => nil,
                                                    "installed_at" => nil,
                                                             "model_id" => 1,
                                                        "model_name" => "VMware Virtual Platform",
                              "hostgroup id" => nil,
                                               "hostgroup_name" => nil,
                                   "owner_id" \Rightarrow 3,
                                                        "owner_type" => "User",
                                                                "enabled" => true,
                                     "puppet_ca_proxy_id" => 1,
                                                               "managed" => false,
                                                          "use_image" => nil,
                                                        "image_file" => "",
                                                                       "uuid" => nil,
                                  "compute_resource_id" => nil,
                             "compute_resource_name" => nil,
                                    "compute_profile_id" => nil,
                                "compute_profile_name" => nil,
                                                   "capabilities" => [
                                      [0] "build" 
                             ],
                                         "provision_method" => "build",
                                            "puppet_proxy_id" => 1,
                                                              "certname" => "ops1.zone1.example.com",
                                                             "image_id" => nil,
                                                        "image_name" => nil,
                                                        "created_at" => "2015-02-24T19:53:38Z",
                                                        "updated_at" => "2015-02-24T21:26:42Z",
                                                   "last_compile" => "2015-02-24T21:26:41Z",
                                            "last_freshcheck" => nil,
                                                                 "serial" => nil,
                                               "source_file_id" => nil,
                                                "puppet_status" => 0
       \rightarrow }
 \sim 1
}
[DEBUG 2015-02-24 13:29:57 API] Response headers: {
                           :date => "Tue, 24 Feb 2015 21:29:57 GMT",
                                          :server => "Apache/2.4.6 (CentOS)",
                   :foreman_version => "1.7.2",
         :foreman_api_version => "2",
                   :apipie_checksum => "b11cc24f3ad4868cff40aeabbae5e069",
                   :x_ua_compatible => "IE=Edge,chrome=1",
                        :cache_control => "must-revalidate, private, max-age=0",
                          :x_request_id => "6ad3c1a518f9ff4739fd5ac7b2449227",
                                  :x_runtime => "0.123171",
                           :x_rack_cache => "miss",
                           :x_powered_by => "Phusion Passenger 4.0.18",
                               :set_cookie => [
                   [0] "_session_id=BAh7B0kiD3Nlc3Npb25faWQGOgZFRkkiJWY4NTE1NTMzZGViNWRmOWJjZWIxY2NmYjZmYTk4OTI2BjsAVEkiC
2xvY2FsZQY7AEYiB2Vu--f778da37f50903d067ff81de0c6d94544e72074e; path=/; HttpOnly" 
         ],
                                            :etag => "\"ef38923176e8a047fb50f2c45352d62b\"",
                                         :status => "200 OK",
                                :connection => "close",
              :transfer_encoding => "chunked",
                       :content_type => "application/json; charset=utf-8" 
}
[ INFO 2015-02-24 13:29:57 API] PUT /api/hosts/1
[DEBUG 2015-02-24 13:29:57 API] Params: {
     "host" \Rightarrow {
                                                                        "name" => "ops1.zone1.example.com",
                                                     "hostgroup_id" => 1,
                                       "compute_attributes" => {
                             "volumes_attributes" => {}
        },
           "host_parameters_attributes" => \{\},
                        "interfaces_attributes" => {}
 \rightarrow}
[DEBUG 2015-02-24 13:29:57 API] Headers: {}
[DEBUG 2015-02-24 13:29:57 API] 500 Internal Server Error
{
         "error" => {
                "message" => "No such file or directory - true"
```

```
    }
}
[ERROR 2015-02-24 13:29:57 Exception] No such file or directory - true
Could not update the host:
   No such file or directory - true
[ERROR 2015-02-24 13:29:57 Exception]
RestClient::InternalServerError (500 Internal Server Error):
        /usr/share/gems/gems/rest-client-1.6.7/lib/restclient/abstract_response.rb:48:in `return!'
        /usr/share/gems/gems/rest-client-1.6.7/lib/restclient/request.rb:234:in `process_result'
        /usr/share/gems/gems/rest-client-1.6.7/lib/restclient/request.rb:182:in `block in transmit'
        /usr/share/ruby/net/http.rb:852:in `start'
        /usr/share/gems/gems/rest-client-1.6.7/lib/restclient/request.rb:176:in `transmit'
        /usr/share/gems/gems/rest-client-1.6.7/lib/restclient/request.rb:65:in `execute'
        /usr/share/gems/gems/rest-client-1.6.7/lib/restclient/request.rb:34:in `execute'
        /usr/share/gems/gems/rest-client-1.6.7/lib/restclient/resource.rb:76:in `put'
        /usr/share/gems/gems/apipie-bindings-0.0.10/lib/apipie_bindings/api.rb:199:in `http_call'
        /usr/share/gems/gems/apipie-bindings-0.0.10/lib/apipie_bindings/api.rb:153:in `call'
        /usr/share/gems/gems/apipie-bindings-0.0.10/lib/apipie_bindings/resource.rb:14:in `call'
        /usr/share/gems/gems/hammer_cli-0.1.3/lib/hammer_cli/apipie/command.rb:42:in `send_request'
        /usr/share/gems/gems/hammer_cli_foreman-0.1.3/lib/hammer_cli_foreman/commands.rb:164:in `send_request'
        /usr/share/gems/gems/hammer_cli-0.1.3/lib/hammer_cli/apipie/command.rb:33:in `execute'
        /usr/share/gems/gems/clamp-0.6.2/lib/clamp/command.rb:68:in `run'
        /usr/share/gems/gems/hammer_cli-0.1.3/lib/hammer_cli/abstract.rb:22:in `run'
        /usr/share/gems/gems/clamp-0.6.2/lib/clamp/subcommand/execution.rb:11:in `execute'
        /usr/share/gems/gems/clamp-0.6.2/lib/clamp/command.rb:68:in `run'
        /usr/share/gems/gems/hammer_cli-0.1.3/lib/hammer_cli/abstract.rb:22:in `run'
        /usr/share/gems/gems/clamp-0.6.2/lib/clamp/subcommand/execution.rb:11:in `execute'
        /usr/share/gems/gems/clamp-0.6.2/lib/clamp/command.rb:68:in `run'
        /usr/share/gems/gems/hammer_cli-0.1.3/lib/hammer_cli/abstract.rb:22:in `run'
        /usr/share/gems/gems/clamp-0.6.2/lib/clamp/command.rb:126:in `run'
        /usr/share/gems/gems/hammer_cli-0.1.3/bin/hammer:106:in `<top (required)>'
        /usr/bin/hammer:23:in `load'
        /usr/bin/hammer:23:in `<main>'
```
# **#6 - 02/25/2015 03:24 AM - Dominic Cleal**

James, your error from the server is "No such file or directory - true" which doesn't look like the same issue as reported here. You should probably check the server side logs for more info (/var/log/foreman/production.log) to figure out where it's coming from, and open a different bug report or thread on foreman-users for help.

#### **#7 - 02/25/2015 02:03 PM - James Kyle**

@Dominic

Will do.

#### **#8 - 02/25/2015 03:16 PM - James Kyle**

New issue filed at:<http://projects.theforeman.org/issues/9555>

### **#9 - 05/07/2015 04:23 PM - Rickard von Essen**

*- Related to Refactor #10413: Reimplement !unattended mode support as mainline feature added*